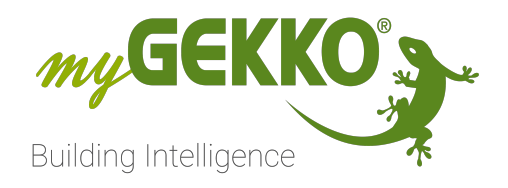

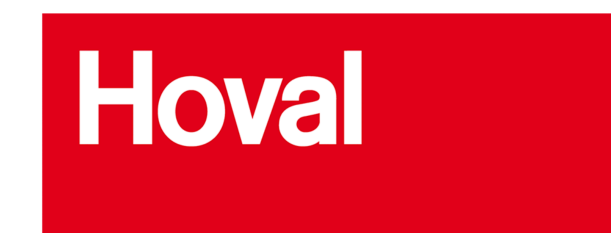

# Hoval Lüftung

Technisches Handbuch

# Inhaltsverzeichnis

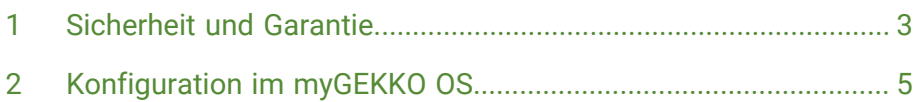

## <span id="page-2-0"></span>1 Sicherheit und Garantie

Die Geräte sind nach den derzeit gültigen Regeln der Technik gebaut und betriebssicher. Sie wurden geprüft und haben das Werk in sicherheitstechnisch einwandfreiem Zustand verlassen.

Dennoch gibt es Restgefahren. Lesen und beachten Sie die Sicherheitshinweise, um Gefahren zu vermeiden.

Für Schäden durch Nichtbeachtung von Sicherheitshinweisen übernimmt die Ekon GmbH keine Haftung.

**Verwendete Sicherheitshinweise** Die folgenden Hinweise weisen Sie auf besondere Gefahren im Umgang mit den Geräten hin oder geben nützliche Hinweise:

Hinweise in diesen Boxen sind generelle Tipps zum Text, die etwas hervorgehoben werden.

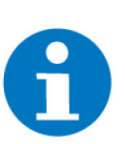

#### **HINWEIS**

Das Signalwort Hinweis kennzeichnet nützliche Tipps und Empfehlungen für den effizienten Umgang mit dem Produkt.

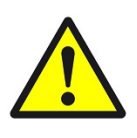

#### **VORSICHT**

#### **Gesundheitliche Schäden / Sachschäden**

Das jeweilige Warnsymbol in Verbindung mit dem Signalwort Vorsicht kennzeichnet eine Gefahr, die zu leichten (reversiblen) Verletzungen oder Sachschäden führen kann.

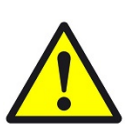

#### **WARNUNG**

**Schwere gesundheitliche Schäden**

Das jeweilige Warnsymbol in Verbindung mit dem Signalwort Warnung kennzeichnet eine drohende Gefahr, die zum Tod oder zu schweren (irreversiblen) Verletzungen führen kann.

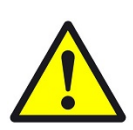

#### **GEFAHR**

#### **Lebensgefahr / Schwere gesundheitliche Schäden**

Das jeweilige Warnsymbol in Verbindung mit dem Signalwort Gefahr kennzeichnet eine unmittelbar drohende Gefahr, die zum Tod oder zu schweren (irreversiblen) Verletzungen führt.

**Sicherheitshinweise** Im Folgenden sind die Sicherheitshinweise zum in diesem Dokument beschriebenen Produkt aufgelistet. Bitte beachten Sie diese bei der Verwendung des Produkts.

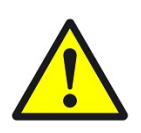

#### **GEFAHR**

#### **Elektrische Spannung !**

Lebensgefahr und Brandgefahr durch elektrische Spannung

Im Innern des Geräts befinden sich ungeschützte spannungsführende Bauteile. Die VDE-Bestimmungen beachten. Alle zu montierenden Leitungen spannungslos schalten und Sicherheitsvorkehrungen gegen unbeabsichtigtes Einschalten treffen. Das Gerät bei Beschädigung nicht in Betrieb nehmen. Das Gerät bzw. die Anlage außer Betrieb nehmen und gegen unbeabsichtigten Betrieb sichern, wenn anzunehmen ist, dass ein gefahrloser Betrieb nicht mehr gewährleistet ist.

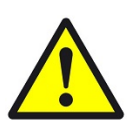

#### **VORSICHT**

#### **Geräteschaden durch äußere Einflüsse !**

Feuchtigkeit und eine Verschmutzung der Geräte können zur Zerstörung der Geräte führen.

Schützen Sie die Geräte bei Transport, Lagerung und im Betrieb vor Feuchtigkeit, Schmutz und Beschädigungen.

**Garantie** Das Gerät ist ausschließlich für den sachgemäßen Gebrauch bestimmt. Bei jeder unsachgemäßen Änderung oder Nichtbeachten der Bedienungsanleitung erlischt jeglicher Gewährleistungs- oder Garantieanspruch. Nach dem Auspacken ist das Gerät unverzüglich auf mechanische Beschädigungen zu untersuchen. Wenn ein Transportschaden vorliegt, ist unverzüglich der Lieferant davon in Kenntnis zu setzen. Das Gerät darf nur als ortsfeste Installation betrieben werden, das heißt nur in montiertem Zustand und nach Abschluss aller Installations- und Inbetriebnahmearbeiten und nur im dafür vorgesehenen Umfeld. Für Änderungen der Normen und Standards nach Erscheinen der Bedienungsanleitung ist Ekon GmbH nicht haftbar.

# <span id="page-4-0"></span>2 Konfiguration im myGEKKO OS

**Konfiguration der IO-Station**

#### 10:02 Einstellungen  $\ddot{\bullet}$  $\mathbf{C}^{\mathrm{p}}$ LAN-TCP Modbus 192.168.1.98  $\frac{1}{502}$ Slave Port 2: IOStation **REG List** Register Diagnose/Testfunktion > Register > 4: IOStation 5: IOStation  $\rightarrow$ 6: IOStation Parameter > 8: IOStation  $\mathcal{C}^{\alpha}$  $\mathbf{r}$  $E<sup>o</sup>$ ⊕ G Register Reg. Nr. Typ Reg. Nr.  $Typ$ 1 23632 FC3/FC6 Hold (R/W) 9 23622 FC3/FC6 Hold (R/W) 10 23623 2 23627 FC3/FC6 Hold (R/W) FC3/FC6 Hold (R/W) FC3/FC6 Hold (R/W) 11 23624 FC3/FC6 Hold (R/W) 3 23628  $12$ 4 23634 FC3/FC6 Hold (R/W)  $NC$ FC3/FC6 Hold (R/W)  $13$ 5 23625  $NC$ 6 23631 FC3/FC6 Hold (R/W)  $NC$  $N<sub>C</sub>$  $15$  $\overline{8}$  $N<sub>C</sub>$ Eingabeformat  $\overline{\mathsf{OK}}$ **DEZIMAL**

Die komplette Datenpunktliste finden Sie hier: [Hovel Modbus Datenpunktliste](www.hoval.com/misc/TTE/TTE-GW-Modbus-datapoints.xlsx)

In diesen Fall kamen folgende Geräte zum Einsatz:

- HomeVent Lüftungsgerät (TTE-HV (8))
- Bedienmodul (TTE-BM (8))
- Modbus-Gateway (TTE-GW (6))

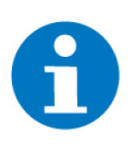

#### **HINWEIS**

Ein HomeVent hat bei uns im Auslieferungszustand die CAN-Bus-Adresse 8, das entspricht in der Modbus-Datenpunktliste also der UnidID 520, statt 513.

Somit werden folgende Register benötigt, um die Lüfterstufe vorgeben zu können:

- Auf den Datenpunkt 23622 wird über Modbus der Wert "4" (Konstantbetrieb) geschrieben.
- Auf den Datenpunkt 23623 wird die Modulation (0-100%) vorgeben.
- (Bei den Wochenprogrammen würde die Lüftung automatisch laufen).

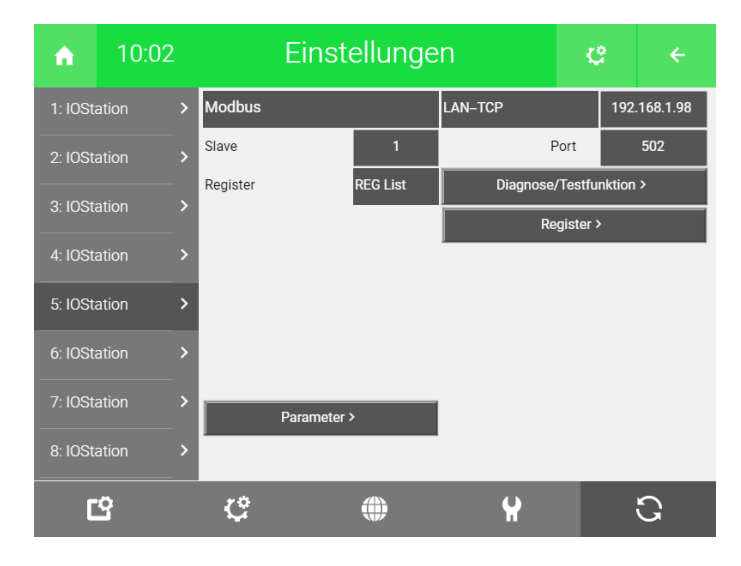

#### **Logik** Fixwert 4 für den Betriebsmodus Konstantbetrieb.

Stufe 1-4 werden über Merker im System "Lüftung" vorgegeben.

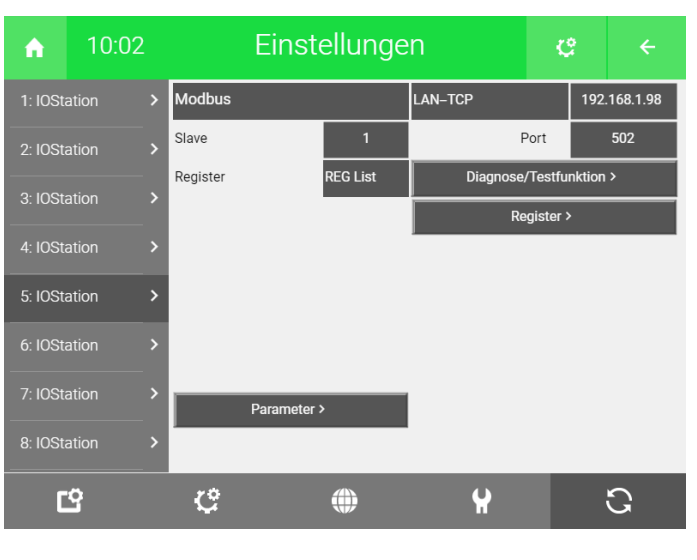

In dieser Logik werden die beiden Logiken "Hoval Betriebsart" und "Hoval Lüfterstufen" als Eingang konfiguriert.

Zudem wird die Luftmenge als Abgleich als IST-Wert über das Register 23625 konfiguriert.

| A                             | 10:02          | Einstellungen |                 |                         | 登          | $\leftarrow$ |
|-------------------------------|----------------|---------------|-----------------|-------------------------|------------|--------------|
| $\rightarrow$<br>1: IOStation |                | <b>Modbus</b> |                 | <b>LAN-TCP</b>          |            | 192.168.1.98 |
| 2: IOStation                  | $\overline{ }$ | Slave         | $\mathbf{1}$    |                         | Port       | 502          |
| 3: IOStation                  |                | Register      | <b>REG List</b> | Diagnose/Testfunktion > |            |              |
| $\overline{ }$                |                |               |                 |                         | Register > |              |
| 4: IOStation                  |                |               |                 |                         |            |              |
| 5: IOStation                  |                |               |                 |                         |            |              |
| 6: IOStation                  |                |               |                 |                         |            |              |
| 7: IOStation<br>⋟             |                |               |                 |                         |            |              |
| 8: IOStation                  | ⋗              |               | Parameter >     |                         |            |              |
|                               |                |               |                 |                         |            |              |
|                               | T.             |               |                 |                         |            |              |

Hier nochmal zu Ansicht die IO-Konfiguration.

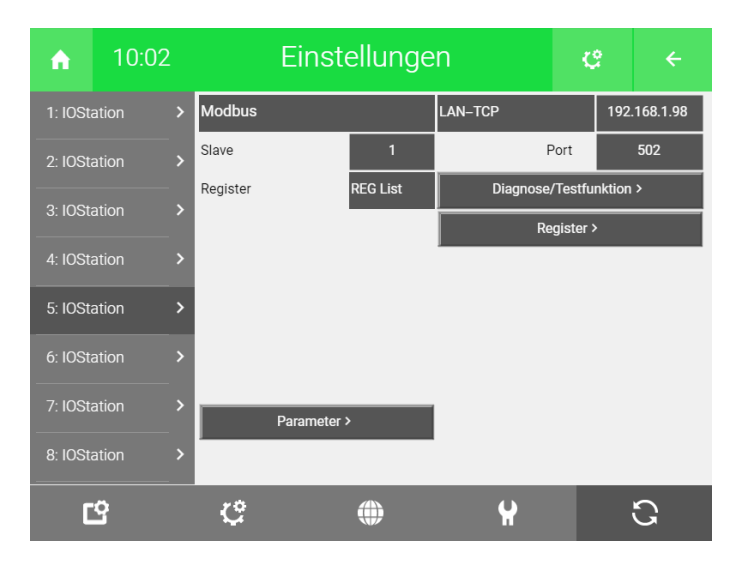

# **Hoval**

*Hoval Lüftung*

### **Technisches Handbuch**

### myGEKKO | Ekon GmbH

St. Lorenznerstr. 2 I-39031 Bruneck (BZ) Tel. +039 0474 551820 info@my.gekko.com

**www.my-gekko.com**

**Ekon Vertriebs GmbH** Fürstenrieder Str. 279a, D-81377 München

## **Vertriebsbüro Eislingen**

Schillerstr. 21, D-73054 Eislingen